УДК 37

ż

## **Использование сервиса learningapps.org для формирования информационной безопасности школьников при обучении информатики**

*Сатарова Асель Аманалиевна Средняя общеобразовательная школа №4 имени Э.Ибраева города Нарын Кыргызской Республики Учитель информатики Приамурский государственный университет имени Шолом-Алейхема Студент*

# **Аннотация**

В данной статье рассматривается создание дидактических материалов с помощью сервиса LearningApps.org. по информатике для формирования информационной безопасности школьников. Были созданы упражнения «Слова из букв», «Кроссворд». Эти задания в процессе обучения информатике позволяют повысить мотивацию учащихся к обучению, реализовать дифференцированный и личностно-ориентированный подход. Упражнения, разработанные в LearningApps.org, помогают сделать учебный процесс эффективнее и интереснее.

**Ключевые слова:** дидактические материалы, информационная безопасность, веб-сервис Learningapps.org.

# **Using the learningapps.org service to develop information security for schoolchildren when teaching computer science**

*Satarova Asel Amanalievna Secondary school No. 4 named after E. Ibraev of the city of Naryn of the Kyrgyz Republic IT-teacher Sholom-Aleichem Priamursky State University Student*

# **Abstract**

This article discusses the creation of teaching materials using the LearningApps.org service. In computer science to develop information security for schoolchildren. Exercises "Words from letters" and "Crossword" were created. These tasks in the process of teaching computer science make it possible to increase students' motivation for learning and implement a differentiated and student-oriented approach. Exercises developed by LearningApps.org help make the learning process more effective and interesting.

**Keywords**: teaching materials, information security, web service Learningapps.org.

# **1 Введение**

## **1.1 Актуальность**

К числу наиболее актуальных проблем в области информатизации школьного образования и раннего обучения информатике сегодня относится проблема обеспечения информационной безопасности школьников. В современном мире с активным развитием информационных технологий появляется новый вид опасностей, которые угрожают обществу – это информационные угрозы. Больше всего информационным угрозам подвержены школьники, так как у них уже сформирован богатый опыт пользования ресурсами Интернета, но ещё отсутствуют навыки безопасного пользования сетью Интернет.

Учителя информатики играют особую роль формированию информационной безопасности школьников, именно они формируют первичные навыки информационной безопасности детей.

Традиционные методы обучения уже не интересно учащимся. Для того чтобы достичь нового уровня обучения, необходимо применять различные онлайн-сервисы, которые позволяют сделать ученика активным участником учебного процесса. Одним из таких сервисов и является сервис LearningApps.org. С помощью него можно создавать дидактические материалы по информатике, которые будут использоваться на уроке (при наличии выхода в сеть Интернет). Применение таких онлайн-сервисов в настоящее время на уроках необходимо в процессе обучения, несомненно, вызывают у детей повышенный интерес и усиливают мотивацию обучения, помогают индивидуализировать процесс обучения и организовывают самостоятельную работу учащихся, а также осовременивают урок.

Таким образом, опираясь на выше сказанное, можно утверждать, что тема данной работы актуальна.

## **1.2 Обзор исследований**

Ю. А. Винницкий описал о сервисе LearningApps.org. Он написал возможности создания и применения упражнений на уроках [1].

С. В. Сидоров написал возможности создания интерактивных модулей в обучающих приложениях LearningApps.org [2].

О. А. Кочеткова рассмотрела возможности использования и преимущества интерактивных средств, разработанных с помощью сервиса LearningApps.org на уроках информатики и ИКТ. Созданные на сервисе learningapps.org дидактические материалы можно использовать как при проведении уроков, так и на внеклассных мероприятиях по информатике и ИКТ. Их можно применять как наглядный материал при изучении нового материала или для его закрепления, как контрольно-проверочный материал после изучения какой-либо темы. Также можно создавать для учащихся индивидуальные задания разного уровня сложности.

Разработанные материалы могут быть использованы не только в работе с учащимися, но и с родителями в различных формах взаимодействия (педагогические беседы, тематические консультации и т. д.).

Преимущества интерактивных дидактических материалов перед традиционными в их наглядности, доступности, креативности; в применении компьютера или ноутбука вместо книги; в использовании разных типов файлов (аудио, видео, графические и т. д.), а также разных типов упражнений, что способствует развитию интереса, познавательной активности, ИКТ компетентности учащихся [3].

С. Н. Джапарова, Р. И. Баженов написали, что LearningApps – это сервис предназначен для создания интерактивных заданий. Есть возможность создать свой класс и вместе с учениками создавать упражнения. Возможно распространение в социальных сетях и при помощи QR Code. Для преподавателя есть возможность создать по шаблону разные виды упражнений, например, «Пазлы», «Найди пару», «Найди соответствие», «Установи последовательность», «Викторина с выбором правильного ответа», «Кроссворд» и многие другие [4].

М.Ю. Парфенова в своей работе написала, что интерактивный материал, созданный в LearningApps.org, можно реализовывать на уроке, во внеклассной и внеурочной деятельности. Применять дидактический материал можно на разных этапах урока, например, для актуализации знаний и закрепления изученного материала школьниками. Применение сервис LearningApps.org на этапе актуализации знаний очень эффективен, так как в работу можно включить весь класс, и осуществляется внутренняя и внешняя связь «ученик – образовательная сеть – учитель». Работу на сайте можно реализовывать таким образом, что будут формироваться навыки по точному высказыванию своих мыслей, отстаивание своей и уважение точки зрения оппонента [5].

О. А. Кочеткова, Ю. Н. Пудовкина разработали методические рекомендации по построению урока информатики с использованием интерактивных пособий [6].

Т. В. Гончарова в своей работе отметила преимущества и недостатки интерактивного приложения LearningApps [7].

Д. О. Мамрай написал, что LearningApps — это 20 интерактивных упражнений (в LearningApps они названы приложениями) в игровом формате. То есть, 20 вариантов игровых механик для преподавателей, работающих с детьми (рис. 1) [8].

| Q <sub>Tiones</sub>                                                                                  | <b>П</b> Все упражнения                                                                                  | / Новое упражнение                                                                                    |                                                                                                    | <b>Е Мои классы</b>                                                                     | <b>В Мои приложения</b>                                                                                    |
|----------------------------------------------------------------------------------------------------|----------------------------------------------------------------------------------------------------|----------------------------------------------------------------------------------------------------|----------------------------------------------------------------------------------------------------|-----------------------------------------------------------------------------------------|----------------------------------------------------------------------------------------------------|
| Категория                                                                                            |                                                                                                    |                                                                                                    | CTVTeHK (0)                                                                                          |                                                                                         | Для начинающих - Профессиональное образование и повышение извл<br>o                                        |
| • Английский язык<br>• Астоономия<br>· Excelorus<br>• Все категории<br>• География<br>• Другие языки | • Инженерное дело<br>• Информатика<br>· Искусство<br>• Испанский язык<br>• История<br>• Итальянский язык | Латинский язык<br>• Математика<br>• Методические<br><b>ИНСТОУМЕНТЫ</b><br>• Музыка<br>• Немецкий язык | $ 05%$<br>• Политика<br>• Производственный<br>ТРУД<br>• Профессиональное<br>образование<br>• Религия | • Русский как<br>ИНОСТОВННЫМ<br>• Русский язык.<br>$E$ Cnopm<br>• Физика<br>• Философия | Французский язык<br>- Химия<br>Человек и<br>×.<br>окружающая среда<br>Экономика<br>×.<br><b>ECHXOROFMR</b> |

Рис. 1. Панель интерактивных приложений

### **1.3. Цель исследования**

Цель исследования - создание и применение упражнений, разработанных с помощью сервиса LearningApps.org в качестве дидактических материалов по информатике для формирования информационной безопасности школьников.

#### **2. Материалы и методы**

В ходе проведения исследования были использованы метод анализа научной литературы, метод наблюдения за школьниками при обучении информатики. Кроме того, использовались ресурсы сети Интернет, в частности сервис создания мультимедийных приложений LearningApps.org.

LearningApps является приложением web 2.0 для поддержки обучения и процесса преподавания с помощью интерактивных модулей. На сайте есть много готовых упражнений, которые могут быть непосредственно включены в содержание обучения, или есть создавать свои в онлайн режиме. Данный сервис может быть использован при подготовке и проведении контрольных и самостоятельных работ, а также для решения интересных задач. (рис. 2)

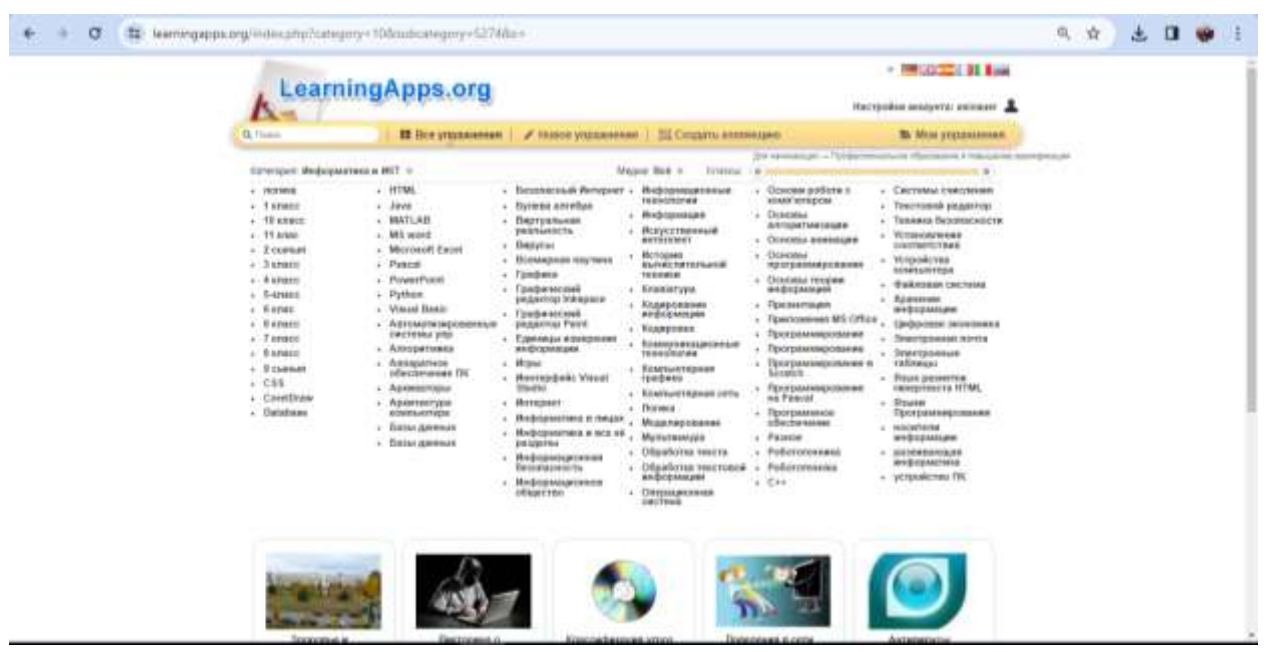

Рис. 2. Окно сервиса LearningApps.org

На платформе находятся 21 шаблона, которые позволяют делать разные интерактивные задания и упражнения. Условно их можно разделить на два вида – образовательные и игровые.

*Образовательные шаблоны*: «Викторина с выбором правильного ответа», «Классификация», «Сортировка картинок», «Хронологическая линейка», «Найди пару», «Простой порядок», «Ввод текста», «Заполни пропуски» (рис. 3)

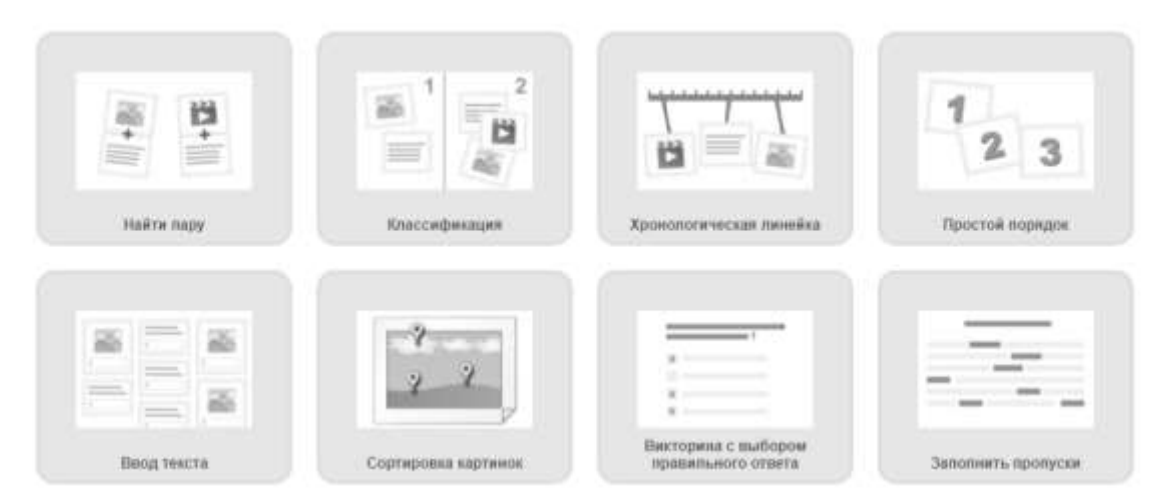

Рис.3. Образовательные шаблоны

Игровые шаблоны: «Викторина с вводом текста», «Угадай-ка», «Кроссворд», «Таблица соответствий», «Аудио / видеоконтент», «Слова из букв», «Парочки», «Оцените», «Заполните таблицу», «Кто хочет стать миллионером?», «Скачки», «Где находится это?», «Угадывание слов» (рис. 4)

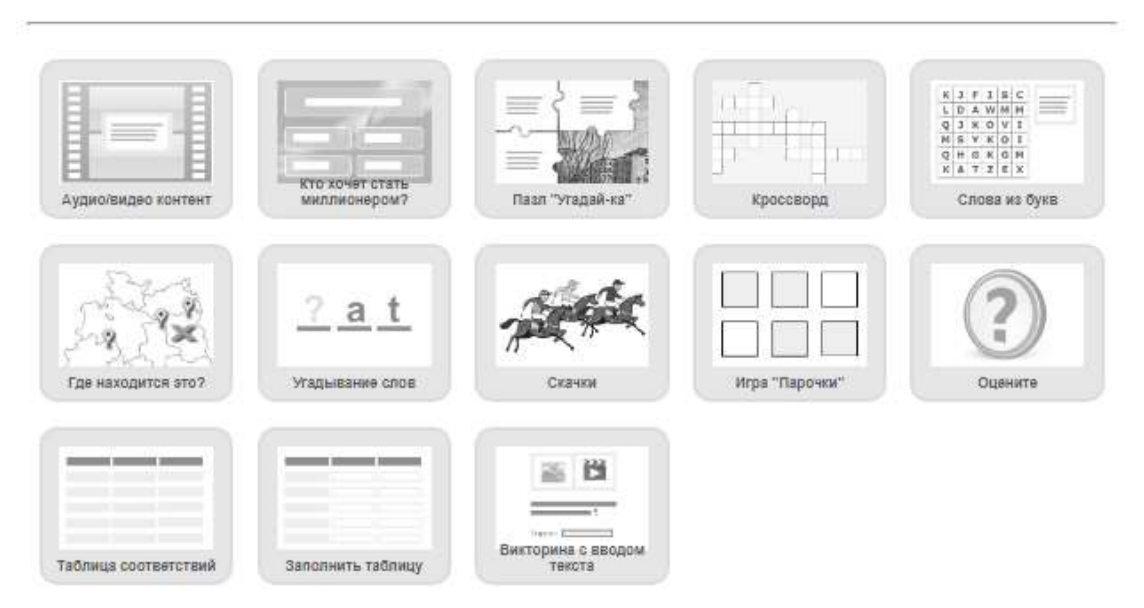

Рис. 4. Игровые шаблоны

Приведём примеры разработанных интерактивных заданий для темы «Информационная безопасность».

#### **Дидактическая игра «Слова из букв»**

Приложение категории «Выбор». Это обучающая игра, цель которой состоит в том, чтобы составить слово из рядом стоящих в сетке букв.

1. При создании данного приложения также необходимо сначала выбрать его из списка шаблонов, и запустить создание.

2. Вводим слова, которые ученик должен будет отыскать в сетке

букв. Также можно ввести определение этих слов. (рис. 5)

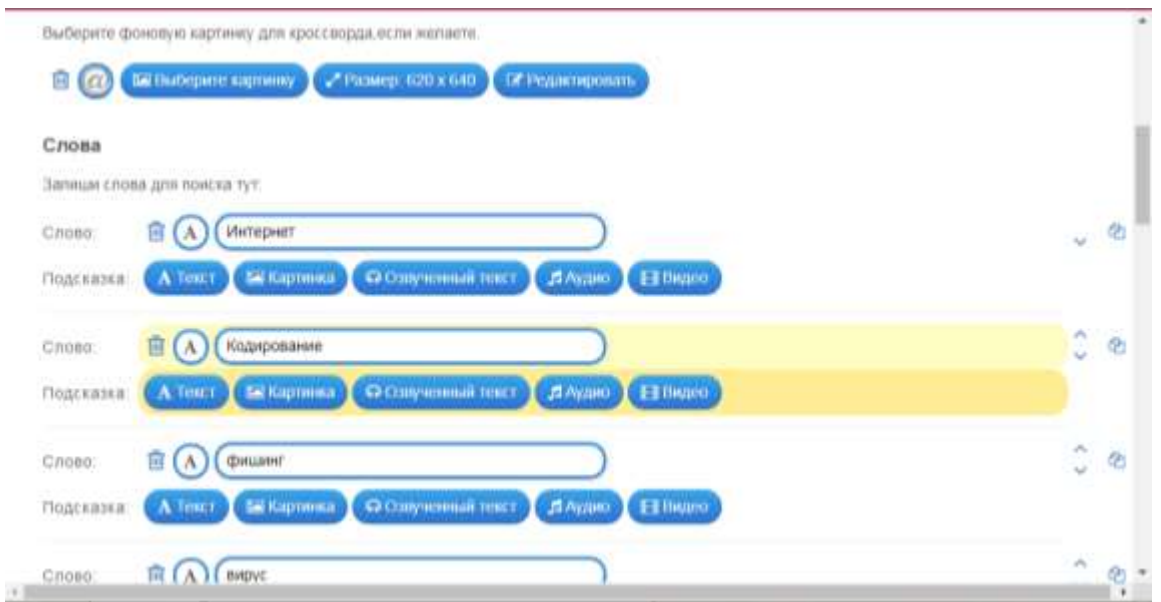

Рис.5. Поле для введения терминов и слов в приложении «Слова из букв»

В случае, когда вводятся просто слова, справа в окне выйдет список этих слов (рис. 6).

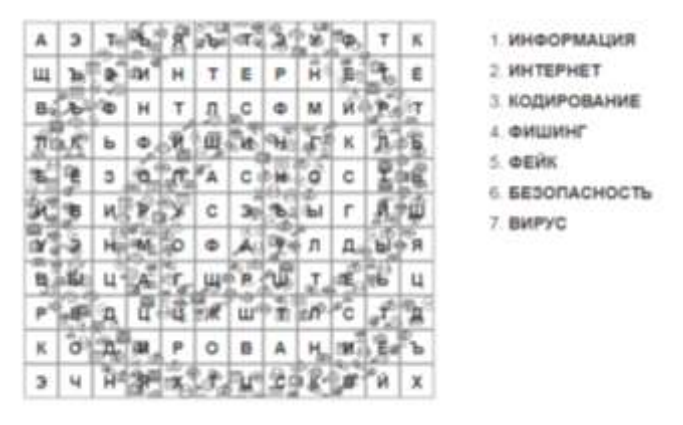

Рис. 6. Список искомых слов

3. Если вводятся определения со словами, то выходят только определения, а искомые термины ученик должен будет найти сам. (рис.7)

Постулат. 2023. №12 ISSN 2414-4487

ż

| Информационная безопасность |   |    |    |    |    |          |   |   |              |    |   |   |    |    |   |     |    |             |   |     |   |      |   |             | 2022-12-20                                                 |
|-----------------------------|---|----|----|----|----|----------|---|---|--------------|----|---|---|----|----|---|-----|----|-------------|---|-----|---|------|---|-------------|------------------------------------------------------------|
| 啤                           |   |    |    |    |    |          |   |   |              |    |   |   |    |    |   |     |    |             |   |     |   |      |   |             | 41.70                                                      |
| Б                           |   | ц  |    |    |    |          | Ш | м | ы            | м  | ю | Ж | г  | Е  | д | и   | P. | э<br>л<br>и |   |     |   |      |   |             |                                                            |
| А                           |   | Ε. |    |    |    |          | Ф | Ж | э            | м  | Щ | P | ц  | А  | Щ | з   | э  | м           | х | М   | ь |      |   | Ц           | различные сведения, двиные,                                |
| ч                           |   | B  |    |    | Ε  | ц        | Ф | У | ъ            | и  | 旦 |   |    | Щ  | ь | щ   |    | н           | А | ь   |   |      |   | Α           | моет предлежение национальной<br>силнался и воспринимаемые |
| ٩                           |   |    |    | ₽  |    | п        | А | с |              |    | р |   |    |    |   |     | 镪  |             | с | п   |   |      |   | Masiub      | человеком или специальным.                                 |
| ю                           |   |    |    |    | п  | о        | Ф |   |              |    |   |   | ۵  |    |   |     |    |             | x | ю   | ъ | œ    |   |             | устройством<br>2 КОДИРОВАНИЕ                               |
|                             |   | Ħ  | w  |    | Й  | д        |   |   | <b>PISCO</b> |    |   | э | ы  | Ε  |   |     |    | 虱           | ц | ц   | 別 |      | ۰ | OPE         | процесс преобразования                                     |
|                             | 亮 |    | 鮎  | ч  | А  | д        |   |   |              |    | Щ | м | с  | Φ  |   |     |    | H           | т | ы   | Е |      |   | <b>CIER</b> | сигнала из формы, удорной                                  |
|                             |   |    |    | р  | ж  |          |   |   | 泪曲角          | ВÆ | э | ю | ь  | в  | н | ю   |    | P           | щ | к   |   | KOBX |   |             | для непосредственного<br>непользования неформации.         |
|                             |   |    |    | м  | ъ  |          |   |   |              | κ  | ю | ш | Ē  | -4 | Φ |     |    | κ           | ц | ю   | 血 | 四    |   | 理学3         | 3                                                          |
|                             |   |    |    | з  | п  |          |   |   |              | c  | я | Щ | N) | к  | ۰ | д   | и  | P           | ۰ | в   | А | н    | и | Ε           | вид вредоносных программ.                                  |
|                             |   | ы  | 69 | ١A | ш  |          |   |   |              | ε  | т | ж |    |    |   | māi |    | А           | щ | qn. |   |      | ш | Φ           | способных янидряться в ход                                 |
|                             |   | 田  |    | ш  | ъ  |          |   |   |              | P  | Б | ь |    |    |   |     | ь  | п           | в | 팝   |   |      | э | ۰           | других программ, системные<br>области памяти, загрузочные  |
| ъ                           | B |    |    |    |    | д        |   |   |              |    |   |   | ю  | Φ  |   |     |    |             |   |     | Б | э    | д | ш           | секторы и распространять                                   |
| ж                           |   | w  |    |    | æ. | ь        | ٥ |   | æ            |    |   |   | E  |    |   |     |    |             |   |     | ъ |      |   | ₩           | свои колии по разнообразным<br><b>FIRMATION CONSUL</b>     |
| я                           | Φ |    | Æ  | 청  |    | <b>M</b> | x | Б | Б            | ж  | ш | А | E  | Ë  |   |     |    | У           | ж | Щ   |   |      |   | лM          |                                                            |
| P                           |   | к  | 迈  |    |    |          | в | ь | д            | к  | А | ц | ц  | н  | я | Φ   | и  | в           | н | ⋿   | Ш |      |   | ь           | это сохранение и защита                                    |

Рис. 7. Пример найденного слова

4. Для усложнения задания, можно воспользоваться опцией расположения слов по диагонали, нажав на значок  $\boxtimes$  в окне, показанном на рис. 8. В этом случае, слова в сетке будут располагаться не только по горизонтали и вертикали, а ученикам предстоит искать слова, располагающиеся и по диагонали.

5.

Расположение слов по диагонали.

Разрешить расположение слов по диагонали в сетке?

√ Расположение слов по диагонали.

Рис. 8. Включение опции «Расположение слов по диагонали»

6. Сохраняем упражнение (рис. 9)

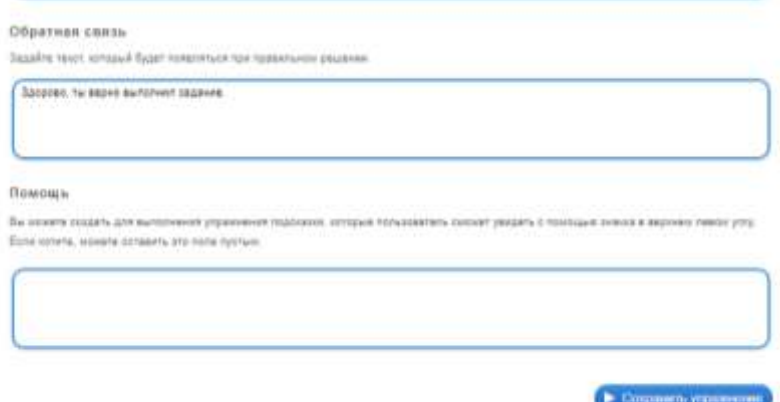

Рис. 9. Сохранение упражнения

Работая с этим приложением, ученики должны найти в сетке с буквами определенное количество терминов. Формулировка определений дана справа в окне (рис. 10).

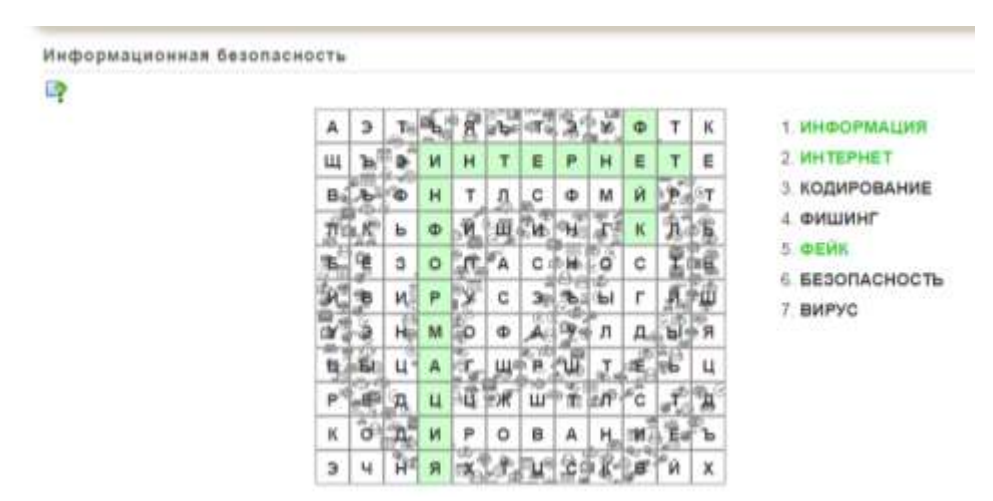

Рис. 10. Пример найденного слов

#### **Дидактическая игра «Кроссворд».**

Это приложение находится в группе заполнение. Цель задания правильно разгадать кроссворд. Создать такое приложение не так уж и сложно.

- 1. Находим в списке шаблонов приложение «Кроссворд», заходим в него.
- 2. Вводим название и постановку задачи, если это требуется.
- 3. Вводим вопросы и правильные ответы в соответствующие поля, показанные на рис. 11, остальное сделает программа, сама разместит слова по горизонтали и вертикали, определив их места пересечения.

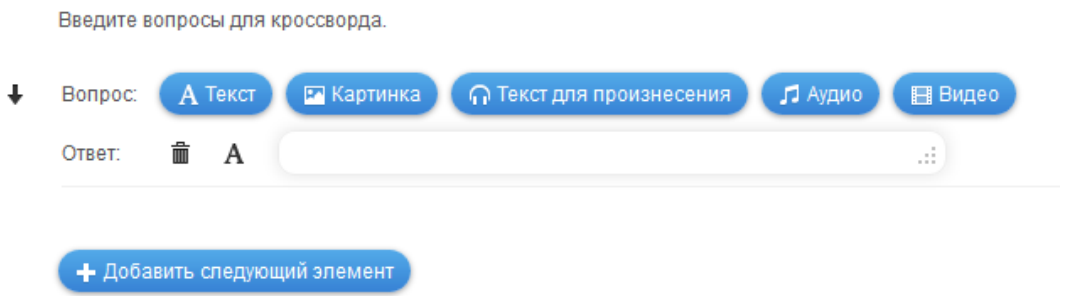

Рис. 11. Поля для введения вопросов и ответов в приложении «Кроссворд»

4. Также можно установить фоновый рисунок, нажав на кнопку «Выберите картинку». Изображение можно загрузить с компьютера или интернета. (рис. 12)

#### Фоновая картинка

Выберите фоновую картинку для кроссворда, если желаете.

**В Выберите картинку**  $P$ азмер: 0 х 0 侖

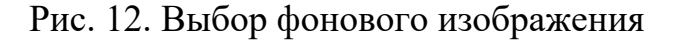

- 5. После проверки правильности установления всех данных, сохраняем приложение, воспользовавшись кнопкой «Сохранить приложения», показанной на рис. 9.
- *6. Пример:* Кроссворд «Информационная безопасность» (рис 13). По вертикали:
	- 1. Действия по изменению вида представленного документа.
	- 2. Программа, используемая злоумышленником для сбора информации, её разрушения или модификации, нарушения работоспособности компьютера или использования его ресурсов в неблаговидных целях.

По горизонтали:

- 1. Процесс ограничения доступа к ресурсам системы только разрешенным субъектам или объектам.
- 2. Данные, относящаяся к прямо или косвенно определенному или определяемому физическому лицу.
- 3. Средство идентификации доступа, представляющее собой отличительный признак субъекта или объекта доступа.
- 4. Преобразование данных в исходную форму, которую они имели до кодирования.
- 5. Программа, обнаруживающая или обнаруживающая и удаляющая вредоносные программы.
- 6. Как называется информация, если доступ к ней ограничивается.

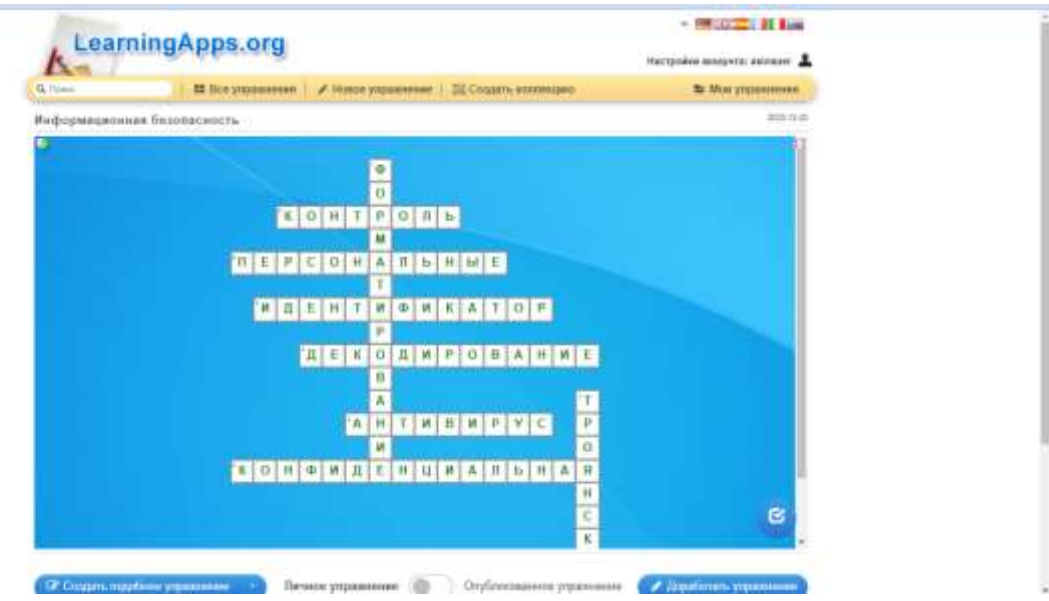

Рис. 13. Кроссворд «Информационная безопасность»

При разгадывании кроссворда ученик просто нажимает на угадываемое им слово, рядом выходит окно с вопросом и строкой для введения ответа (рис. 14).

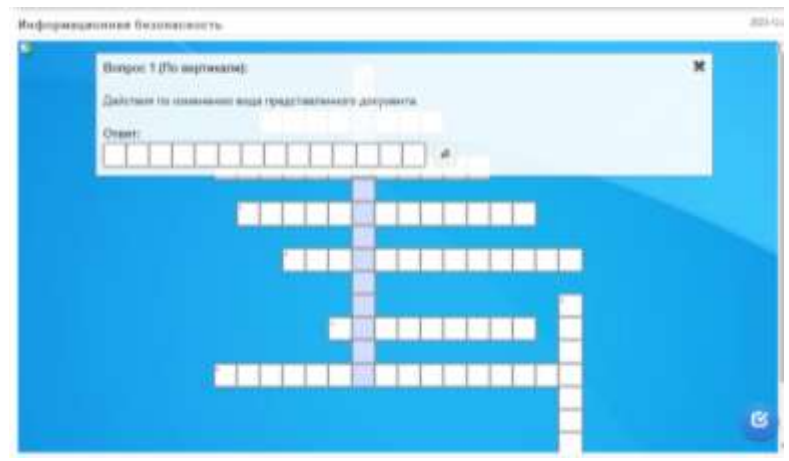

Рис. 14. Окно, появляющееся для введения ответа

При неправильном введении ответа буквы будут выделены красным цветом, как показано на рис 15.

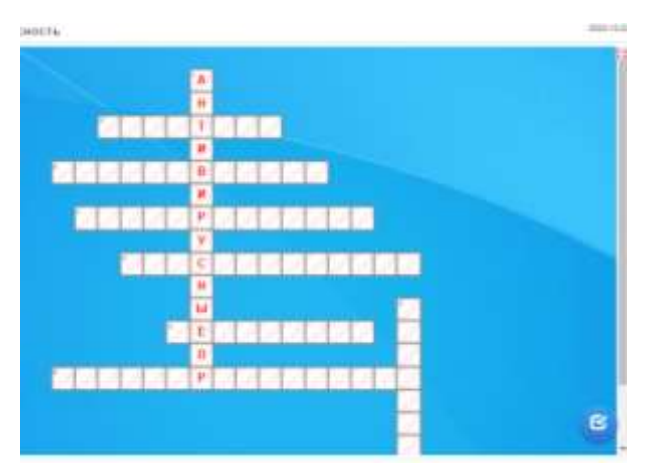

Рис. 15. Пример неправильного ответа

## **3. Результаты и обсуждения**

Дидактические материалы «Слова из букв», «Кроссворд» могут применяться для закрепления знаний в начале или в конце урока при изучении новой темы «Информационная безопасность». Применение упражнений, разработанное с помощью сервиса LearningApps.org, позволяет: сделать процесс обучения информатике в школе более интересным и эффективным; осуществить личностно-ориентированный подход в обучении учащихся; проверять результаты обучения; принимать меры по повышению уровня обученности и качества знаний учащихся.

Результаты исследования показали, что использование упражнений на сервисе LearningApps.org для урока информатики оказалось интересным и интерактивным и подтверждают перспективность их дальнейшего применения в образовательном процессе.

## **Вывод**

ż

Таким образом, в современном обществе для повышения уровня заинтересованности детей к процессу обучения нужно использовать оригинальные методы, способы, средства обучения. Одним из таких средств является использование дидактических материалов, разработанных с помощью приложений сервиса LearningApps.org. Это нестандартные задачи, упражнения, домашние задания, решать которые интересно и увлекательно. Тем самым растет интерес учащихся к самостоятельному поиску знаний. И при этом постепенно формируются информационная безопасность школьников на уроке информатики. А это один из показателей успешности всего процесса обучения.

# **Библиографический список**

- 1. Винницкий Ю. А. Учимся играя, или старый добрый LearningApps // Сообщество учителей Intel Education Galaxy. URL: https://edugalaxy.intel.ru/index.php?automodule=blog&blogid=6885&showentr  $y=5530$
- 2. Сидоров С. В. Возможности создания интерактивных модулей в обучающих приложениях LearningApps.org // Сайт педагога-исследователя. URL: http://sisv.com/blog/2013-08-02-48
- 3. Кочеткова О. А. Использование сервиса learningapps. оrg на уроках информатики и ИКТ // Проблемы Науки. 2015. №4 (34). URL: https://cyberleninka.ru/article/n/ispolzovanie-servisa-learningapps-org-naurokah-informatiki-i-ikt
- 4. Джапарова С. Н., Баженов Р. И. Интерактивные задания для организации самостоятельной работы по информатике пятого класса основного общего образования Кыргызской республики // Вестник Приамурского государственного университета им. Шолом-Алейхема. 2020. № 1(38). С. 99- 105. DOI 10.24411/2227-1384-2020-10013.
- 5. Парфенова М. Ю. Web-сервис 2.0 learningapps.org для создания дидактических игр в образовательном процессе // Современные Webтехнологии в цифровом образовании: значение, возможности, реализация : Сборник статей участников V-ой Международной научно-практической конференции, Арзамас, 17–18 мая 2019 года / Научный редактор С.В. Миронова, ответственный редактор С.В. Напалков; Арзамасский филиал федерального государственного автономного образовательного учреждения высшего образования "Национальный исследовательский Нижегородский государственный университет им. Н.И. Лобачевского". – Арзамас: Арзамасский филиал федерального государственного автономного образовательного учреждения высшего образования "Национальный исследовательский Нижегородский государственный университет им. Н.И. Лобачевского", 2019. С. 217-221.
- 6. Кочеткова О.А., Пудовкина Ю.Н. Методические рекомендации по построению урока информатики с использованием интерактивных

пособий. Актуальные проблемы современного образования: опят и инновации: материалы научно-практической конференции с международным участием, г. Ульяновск, 2015. С. 139-141.

- 7. Гончарова Т. В., Доржиева С. З. Преимущества и недостатки интерактивных приложений Learning Apps, Quizizz и Kahoot в качестве средств контроля усвоения лексики в условиях дистанционного обучения // Лингвистика и лингводидактика в свете современных научных парадигм: Сборник научных трудов. Том Выпуск 4. Иркутск: Иркутский государственный университет, 2021. С. 222-229.
- 8. Мамрай Д. О. Использование интерактивных заданий в обучении на платформе Learning apps / Д. О. Мамрай, Н. В. Медведева // СТУДЕНТ года 2022: Сборник статей Международного учебно-исследовательского конкурса, Петрозаводск, 16 мая 2022 года. Том Часть 3. Петрозаводск: Международный центр научного партнерства «Новая Наука» (ИП Ивановская И.И.), 2022. С. 15-21.